# Befehlsautorisierung und Berechtigungsstufen für Cisco Secure UNIX Ī

## Inhalt

[Einführung](#page-0-0) [Voraussetzungen](#page-0-1) [Anforderungen](#page-0-2) [Verwendete Komponenten](#page-0-3) [Konventionen](#page-1-0) [Beispiel für AAA-Fluss](#page-1-1) [Berechtigungsstufen](#page-1-2) [Konsolenport-Authentifizierung](#page-2-0) [Cisco Secure User Profile](#page-2-1) **[Routerkonfiguration](#page-2-2) [Beispielausgabe](#page-2-3)** [AAA-Sitzung - Benutzererfassung](#page-2-4) [AAA-Sitzung - Cisco IOS-Fehlerbehebung](#page-3-0) [AAA-Sitzung - Cisco Secure UNIX Debug](#page-5-0) [Beispiele für Cisco Secure Profile](#page-5-1) [Zugehörige Informationen](#page-7-0)

## <span id="page-0-0"></span>**Einführung**

Dieses Dokument enthält Informationen zur Verwendung von AAA (Authentication, Authorization, Accounting) für die zentralisierte Shell und Befehlssteuerung.

## <span id="page-0-1"></span>**Voraussetzungen**

## <span id="page-0-2"></span>Anforderungen

Für dieses Dokument bestehen keine speziellen Anforderungen.

#### <span id="page-0-3"></span>Verwendete Komponenten

Die Informationen in diesem Dokument basieren auf den folgenden Software- und Hardwareversionen:

- Cisco IOS® Software-Versionen 12.0(5)T und höher
- Cisco Secure für UNIX 2.3(6)

Die Informationen in diesem Dokument wurden von den Geräten in einer bestimmten

Laborumgebung erstellt. Alle in diesem Dokument verwendeten Geräte haben mit einer leeren (Standard-)Konfiguration begonnen. Wenn Ihr Netzwerk in Betrieb ist, stellen Sie sicher, dass Sie die potenziellen Auswirkungen eines Befehls verstehen.

#### <span id="page-1-0"></span>Konventionen

Weitere Informationen zu Dokumentkonventionen finden Sie in den [Cisco Technical Tips](//www.cisco.com/en/US/tech/tk801/tk36/technologies_tech_note09186a0080121ac5.shtml) [Conventions](//www.cisco.com/en/US/tech/tk801/tk36/technologies_tech_note09186a0080121ac5.shtml) (Technische Tipps zu Konventionen von Cisco).

# <span id="page-1-1"></span>Beispiel für AAA-Fluss

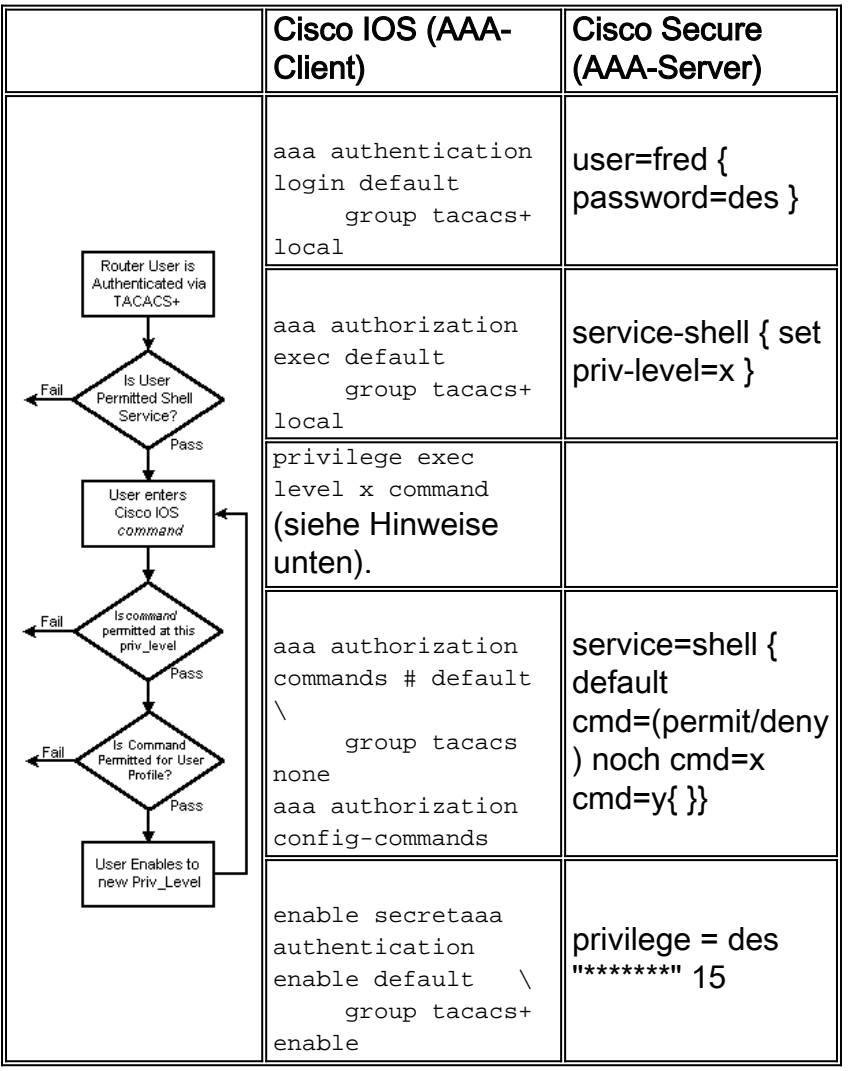

## <span id="page-1-2"></span>**Berechtigungsstufen**

Standardmäßig gibt es drei Befehlsstufen auf dem Router:

- Berechtigungsstufe 0 Enthält die Befehle disable, enable, exit, help und logout.
- Berechtigungsstufe 1 Beinhaltet alle Befehle auf *Benutzerebene* an der <sub>Router</sub>->Eingabeaufforderung.
- Berechtigungsstufe 15 Enthält alle Befehle auf Aktivierungsebene an der Router->Eingabeaufforderung.

Mit dem folgenden Befehl können Sie Befehle zwischen den Berechtigungsebenen verschieben:

privilege exec level *priv-lvl command*

## <span id="page-2-0"></span>Konsolenport-Authentifizierung

Die Konsolenport-Autorisierung wurde erst als Funktion hinzugefügt, wenn die Cisco Bug-ID [CSCdi82030](//www.cisco.com/cgi-bin/Support/Bugtool/onebug.pl?bugid=CSCdi82030) implementiert wurde (nur [registrierte](//tools.cisco.com/RPF/register/register.do) Kunden). Die Konsolen-Port-Autorisierung ist standardmäßig deaktiviert, um die Wahrscheinlichkeit zu verringern, dass der Router versehentlich gesperrt wird. Wenn ein Benutzer über die Konsole physischen Zugriff auf den Router hat, ist die Konsolenport-Autorisierung nicht sehr effektiv. Bei Images, in denen die Cisco Bug-ID [CSCdi82030](//www.cisco.com/cgi-bin/Support/Bugtool/onebug.pl?bugid=CSCdi82030) implementiert ist, können Sie die Konsolenport-Autorisierung unter Zeile con 0 mit dem ausgeblendeten Befehl aaa authorized console aktivieren.

## <span id="page-2-1"></span>Cisco Secure User Profile

Diese Ausgabe zeigt ein Beispielbenutzerprofil.

```
# ./ViewProfile -p 9900 -u fred
User Profile Information
user = fred\{profile_id = 189
profile_cycle = 1
password = clear "********"
privilege = clear "********" 15
service=shell {
cmd=show {
permit "users"
}
}
}
```
<span id="page-2-2"></span>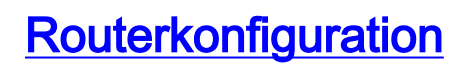

Partial router configuration:

aaa new-model aaa authentication login default group tacacs+ local aaa authentication enable default group tacacs+ none aaa authorization exec default group tacacs+ none aaa authorization commands 1 default group tacacs+ none tacacs-server host 172.18.124.113 tacacs-server key cisco

## <span id="page-2-3"></span>**Beispielausgabe**

Beachten Sie, dass einige Ausgaben aus räumlichen Gründen in zwei Zeilen eingewickelt sind.

#### <span id="page-2-4"></span>AAA-Sitzung - Benutzererfassung

telnet 10.32.1.64 Trying 10.32.1.64... Connected to 10.32.1.64. Escape character is '^]'.

User Access Verification

Username: fred Password:

#### vpn-2503>**show users**

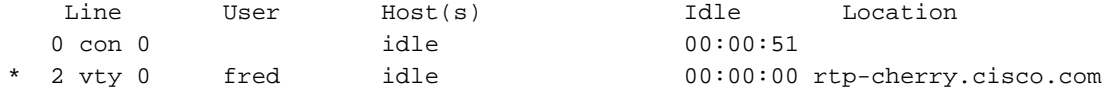

Interface User Mode 1dle Peer Address

vpn-2503>**enable** Password: vpn-2503#

#### <span id="page-3-0"></span>AAA-Sitzung - Cisco IOS-Fehlerbehebung

```
vpn-2503#show debug
General OS:
  TACACS access control debugging is on
  AAA Authentication debugging is on
  AAA Authorization debugging is on
vpn-2503#terminal monitor
vpn-2503#
!--- In this capture, AAA authentication first tries the TACACS+ !--- server (and goes to local
authentication only if the server is down), !--- as configured in aaa authentication login
default group tacacs+ local.
*Mar 15 18:21:25: AAA: parse name=tty3 idb type=-1 tty=-1
*Mar 15 18:21:25: AAA: name=tty3 flags=0x11 type=5 shelf=0 slot=0 adapter=0
   port=3 channel=0
*Mar 15 18:21:25: AAA/MEMORY: create_user (0x524528) user='' ruser='' port='tty3'
   rem_addr='172.18.124.113' authen_type=ASCII service=LOGIN priv=1
*Mar 15 18:21:25: AAA/AUTHEN/START (4191717920): port='tty3' list=''
   action=LOGIN service=LOGIN
*Mar 15 18:21:25: AAA/AUTHEN/START (4191717920): using "default" list
*Mar 15 18:21:25: AAA/AUTHEN/START (4191717920): Method=tacacs+ (tacacs+)
 !--- Test TACACS+ for user authentication. *Mar 15 18:21:25: TAC+: send AUTHEN/START packet
ver=192 id=4191717920 *Mar 15 18:21:25: TAC+: Using default tacacs server-group "tacacs+" list.
*Mar 15 18:21:25: TAC+: Opening TCP/IP to 172.18.124.113/49 timeout=5 *Mar 15 18:21:25: TAC+:
Opened TCP/IP handle 0x5475C8 to 172.18.124.113/49 *Mar 15 18:21:25: TAC+: 172.18.124.113
(4191717920) AUTHEN/START/LOGIN/ASCII queued *Mar 15 18:21:25: TAC+: (4191717920)
AUTHEN/START/LOGIN/ASCII processed *Mar 15 18:21:25: TAC+: ver=192 id=4191717920 received AUTHEN
status = GETUSER *Mar 15 18:21:25: AAA/AUTHEN (4191717920): status = GETUSER *Mar 15 18:21:27:
AAA/AUTHEN/CONT (4191717920): continue_login (user='(undef)') *Mar 15 18:21:27: AAA/AUTHEN
(4191717920): status = GETUSER *Mar 15 18:21:27: AAA/AUTHEN (4191717920): Method=tacacs+
(tacacs+) *Mar 15 18:21:27: TAC+: send AUTHEN/CONT packet id=4191717920 *Mar 15 18:21:27: TAC+:
172.18.124.113 (4191717920) AUTHEN/CONT queued *Mar 15 18:21:27: TAC+: (4191717920) AUTHEN/CONT
processed *Mar 15 18:21:27: TAC+: ver=192 id=4191717920 received AUTHEN status = GETPASS *Mar 15
18:21:27: AAA/AUTHEN (4191717920): status = GETPASS *Mar 15 18:21:29: AAA/AUTHEN/CONT
(4191717920): continue_login (user='fred') *Mar 15 18:21:29: AAA/AUTHEN (4191717920): status =
GETPASS *Mar 15 18:21:29: AAA/AUTHEN (4191717920): Method=tacacs+ (tacacs+) *Mar 15 18:21:29:
TAC+: send AUTHEN/CONT packet id=4191717920 *Mar 15 18:21:29: TAC+: 172.18.124.113 (4191717920)
AUTHEN/CONT queued *Mar 15 18:21:29: TAC+: (4191717920) AUTHEN/CONT processed *Mar 15 18:21:29:
TAC+: ver=192 id=4191717920 received AUTHEN status = PASS *Mar 15 18:21:29: AAA/AUTHEN
(4191717920): status = PASS !--- TACACS+ passes user authentication. There is a check !--- to
see if shell access is permitted for this user, as configured in !--- aaa authorization exec
default group tacacs+ local.
```

```
*Mar 15 18:21:29: TAC+: Closing TCP/IP 0x5475C8 connection to 172.18.124.113/49
*Mar 15 18:21:29: tty3 AAA/AUTHOR/EXEC (3409614729): Port='tty3' list='' service=EXEC
*Mar 15 18:21:29: AAA/AUTHOR/EXEC: tty3 (3409614729) user='fred'
*Mar 15 18:21:29: tty3 AAA/AUTHOR/EXEC (3409614729): send AV service=shell
*Mar 15 18:21:29: tty3 AAA/AUTHOR/EXEC (3409614729): send AV cmd*
*Mar 15 18:21:29: tty3 AAA/AUTHOR/EXEC (3409614729): found list "default"
*Mar 15 18:21:29: tty3 AAA/AUTHOR/EXEC (3409614729): Method=tacacs+ (tacacs+)
*Mar 15 18:21:29: AAA/AUTHOR/TAC+: (3409614729): user=fred
*Mar 15 18:21:29: AAA/AUTHOR/TAC+: (3409614729): send AV service=shell
*Mar 15 18:21:29: AAA/AUTHOR/TAC+: (3409614729): send AV cmd*
*Mar 15 18:21:29: TAC+: using previously set server 172.18.124.113 from group tacacs+
*Mar 15 18:21:29: TAC+: Opening TCP/IP to 172.18.124.113/49 timeout=5
*Mar 15 18:21:29: TAC+: Opened TCP/IP handle 0x547A10 to 172.18.124.113/49
*Mar 15 18:21:29: TAC+: Opened 172.18.124.113 index=1
*Mar 15 18:21:29: TAC+: 172.18.124.113 (3409614729) AUTHOR/START queued
*Mar 15 18:21:29: TAC+: (3409614729) AUTHOR/START processed
*Mar 15 18:21:29: TAC+: (3409614729): received author response status = PASS_ADD
*Mar 15 18:21:29: TAC+: Closing TCP/IP 0x547A10 connection to 172.18.124.113/49
*Mar 15 18:21:29: AAA/AUTHOR (3409614729): Post authorization status = PASS_ADD
*Mar 15 18:21:29: AAA/AUTHOR/EXEC: Authorization successful
*Mar 15 18:21:32: tty3 AAA/AUTHOR/CMD (4185871454): Port='tty3' list='' service=CMD
 !--- TACACS+ passes exec authorization and wants to perform the !--- show users command, as
configured in !--- aaa authorization commands 1 default group tacacs+ none.
*Mar 15 18:21:32: AAA/AUTHOR/CMD: tty3 (4185871454) user='fred'
*Mar 15 18:21:32: tty3 AAA/AUTHOR/CMD (4185871454): send AV service=shell
*Mar 15 18:21:32: tty3 AAA/AUTHOR/CMD (4185871454): send AV cmd=show
*Mar 15 18:21:32: tty3 AAA/AUTHOR/CMD (4185871454): send AV cmd-arg=users
*Mar 15 18:21:32: tty3 AAA/AUTHOR/CMD (4185871454): send AV cmd-arg=
*Mar 15 18:21:32: tty3 AAA/AUTHOR/CMD (4185871454): found list "default"
*Mar 15 18:21:32: tty3 AAA/AUTHOR/CMD (4185871454): Method=tacacs+ (tacacs+)
*Mar 15 18:21:32: AAA/AUTHOR/TAC+: (4185871454): user=fred
*Mar 15 18:21:32: AAA/AUTHOR/TAC+: (4185871454): send AV service=shell
*Mar 15 18:21:32: AAA/AUTHOR/TAC+: (4185871454): send AV cmd=show
*Mar 15 18:21:32: AAA/AUTHOR/TAC+: (4185871454): send AV cmd-arg=users
*Mar 15 18:21:32: AAA/AUTHOR/TAC+: (4185871454): send AV cmd-arg=
*Mar 15 18:21:32: TAC+: using previously set server 172.18.124.113 from group tacacs+
*Mar 15 18:21:32: TAC+: Opening TCP/IP to 172.18.124.113/49 timeout=5
*Mar 15 18:21:32: TAC+: Opened TCP/IP handle 0x54F26C to 172.18.124.113/49
*Mar 15 18:21:32: TAC+: Opened 172.18.124.113 index=1
*Mar 15 18:21:32: TAC+: 172.18.124.113 (4185871454) AUTHOR/START queued
*Mar 15 18:21:33: TAC+: (4185871454) AUTHOR/START processed
*Mar 15 18:21:33: TAC+: (4185871454): received author response status = PASS_ADD
*Mar 15 18:21:33: TAC+: Closing TCP/IP 0x54F26C connection to 172.18.124.113/49
*Mar 15 18:21:33: AAA/AUTHOR (4185871454): Post authorization status = PASS_ADD
 !--- TACACS+ passes command authorization and wants to !--- get into enable mode, as configured
in !--- aaa authentication enable default group tacacs+ enable.
*Mar 15 18:21:34: AAA/MEMORY: dup_user (0x523E58) user='fred' ruser=''
   port='tty3' rem_addr='172.18.124.113' authen_type=ASCII service=ENABLE
   priv=15 source='AAA dup enable'
*Mar 15 18:21:34: AAA/AUTHEN/START (125091438): port='tty3' list=''
   action=LOGIN service=ENABLE
*Mar 15 18:21:34: AAA/AUTHEN/START (125091438): using "default" list
*Mar 15 18:21:34: AAA/AUTHEN/START (125091438): Method=tacacs+ (tacacs+)
*Mar 15 18:21:34: TAC+: send AUTHEN/START packet ver=192 id=125091438
*Mar 15 18:21:34: TAC+: Opening TCP/IP to 172.18.124.113/49 timeout=5
*Mar 15 18:21:34: TAC+: Opened TCP/IP handle 0x54D080 to 172.18.124.113/49
*Mar 15 18:21:34: TAC+: Opened 172.18.124.113 index=1
*Mar 15 18:21:34: TAC+: 172.18.124.113 (125091438) AUTHEN/START/LOGIN/ASCII queued
*Mar 15 18:21:34: TAC+: (125091438) AUTHEN/START/LOGIN/ASCII processed
*Mar 15 18:21:34: TAC+: ver=192 id=125091438 received AUTHEN status = GETPASS
*Mar 15 18:21:34: AAA/AUTHEN (125091438): status = GETPASS
*Mar 15 18:21:37: AAA/AUTHEN/CONT (125091438): continue_login (user='fred')
```

```
*Mar 15 18:21:37: AAA/AUTHEN (125091438): status = GETPASS
*Mar 15 18:21:37: AAA/AUTHEN (125091438): Method=tacacs+ (tacacs+)
*Mar 15 18:21:37: TAC+: send AUTHEN/CONT packet id=125091438
*Mar 15 18:21:37: TAC+: 172.18.124.113 (125091438) AUTHEN/CONT queued
*Mar 15 18:21:37: TAC+: (125091438) AUTHEN/CONT processed
*Mar 15 18:21:37: TAC+: ver=192 id=125091438 received AUTHEN status = PASS
*Mar 15 18:21:37: AAA/AUTHEN (125091438): status = PASS
*Mar 15 18:21:37: TAC+: Closing TCP/IP 0x54D080 connection to 172.18.124.113/49
*Mar 15 18:21:37: AAA/MEMORY: free_user (0x523E58) user='fred' ruser=''
   port='tty3' rem_addr='172.18.124.113' authen_type=ASCII service=ENABLE priv=15
 !--- TACACS+ passes enable authentication.
```
#### <span id="page-5-0"></span>AAA-Sitzung - Cisco Secure UNIX Debug

!*--- In this capture, AAA authentication first tries the TACACS+ !--- server (and goes to local authentication only if the server is down), !--- as configured in* **aaa authentication login default group tacacs+ local**.

```
Sep 7 07:22:32 rtp-cherry CiscoSecure: DEBUG - AUTHENTICATION
  START request (bace1fbf)
Sep 7 07:22:32 rtp-cherry CiscoSecure: DEBUG -
Sep 7 07:22:32 rtp-cherry User Access Verification
!--- Test TACACS+ for user authentication: Sep 7 07:22:32 rtp-cherry CiscoSecure: DEBUG -
Username: Sep 7 07:22:33 rtp-cherry CiscoSecure: DEBUG - AUTHENTICATION CONTINUE request
(bace1fbf) Sep 7 07:22:33 rtp-cherry CiscoSecure: DEBUG - Password: Sep 7 07:22:35 rtp-cherry
CiscoSecure: DEBUG - AUTHENTICATION CONTINUE request (bace1fbf) Sep 7 07:22:35 rtp-cherry
CiscoSecure: DEBUG - Authentication - LOGIN successful; [NAS=10.32.1.64, Port=tty2, User=fred,
Priv=1] !--- TACACS+ passes user authentication. There is a check !--- to see if shell access is
permitted for this user, as configured in !--- aaa authorization exec default group tacacs+
local.
Sep 7 07:22:35 rtp-cherry CiscoSecure: DEBUG -
Sep 7 07:22:36 rtp-cherry CiscoSecure: DEBUG - AUTHORIZATION request (9ad05c71)
Sep 7 07:22:36 rtp-cherry CiscoSecure: DEBUG - Authorization - Request authorized;
  [NAS = 10.32.1.64, user = fred, port = tty2, input: service=shell cmd* output: ]
!--- TACACS+ passes exec authorization and wants to perform the !--- show users command, as
configured in !--- aaa authorization commands 1 default group tacacs+ none.
Sep 7 07:22:38 rtp-cherry CiscoSecure: DEBUG - AUTHORIZATION request (563ba541)
Sep 7 07:22:38 rtp-cherry CiscoSecure: DEBUG - Authorization - Request authorized;
   [NAS = 10.32.1.64, user = fred, port = tty2, input: service=shell cmd=show
   cmd-arg=users cmd-arg= output: ]
!--- TACACS+ passes command authorization and wants to !--- get into enable mode, as configured
in !--- aaa authentication enable default group tacacs+ enable.
Sep 7 07:22:40 rtp-cherry CiscoSecure: DEBUG - AUTHENTICATION
   START request (f7e86ad4)
Sep 7 07:22:40 rtp-cherry CiscoSecure: DEBUG - Password:
```
Sep 7 07:22:41 rtp-cherry CiscoSecure: DEBUG - AUTHENTICATION

CONTINUE request (f7e86ad4)

Sep 7 07:22:41 rtp-cherry CiscoSecure: DEBUG - Authentication - ENABLE successful;

[NAS=10.32.1.64, Port=tty2, User=fred, Priv=15]

*!--- TACACS+ passes enable authentication.*

## <span id="page-5-1"></span>Beispiele für Cisco Secure Profile

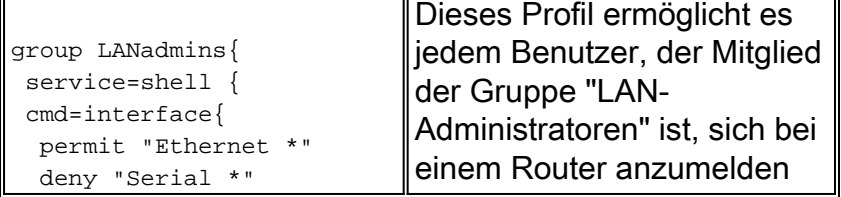

 $=$ 

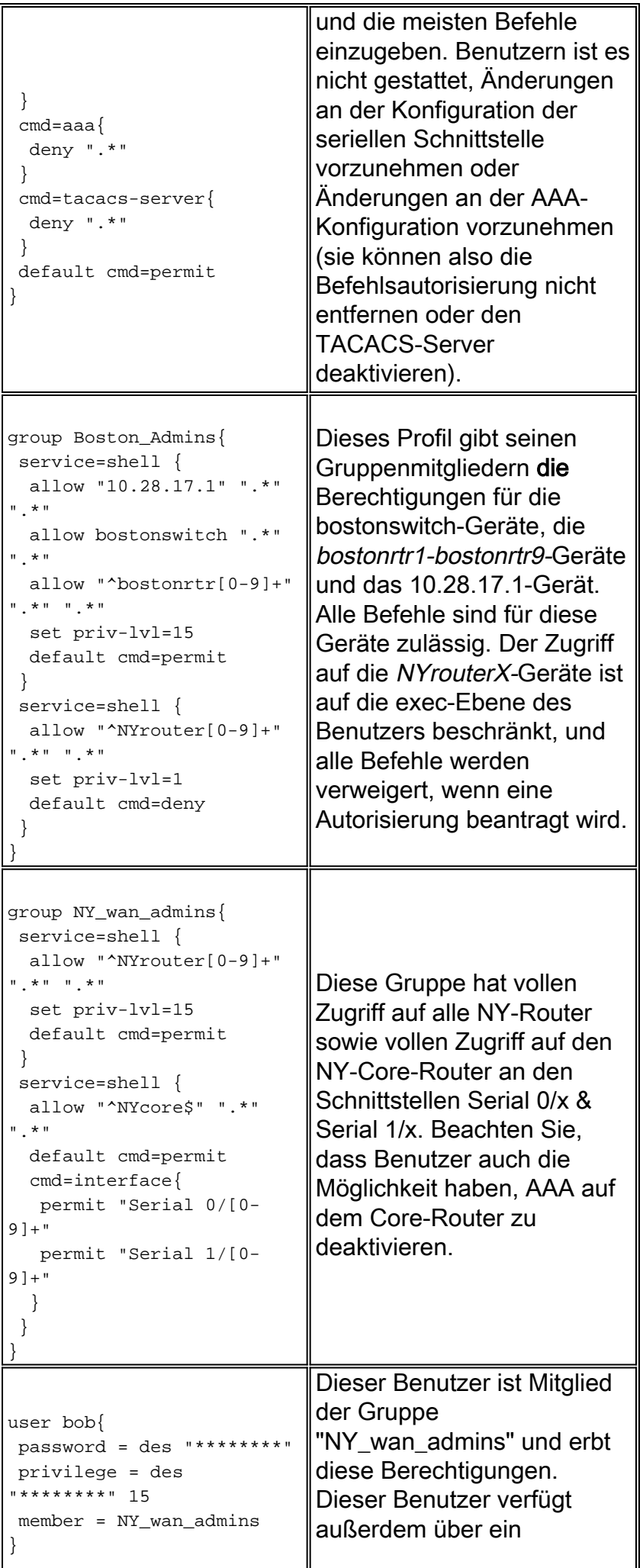

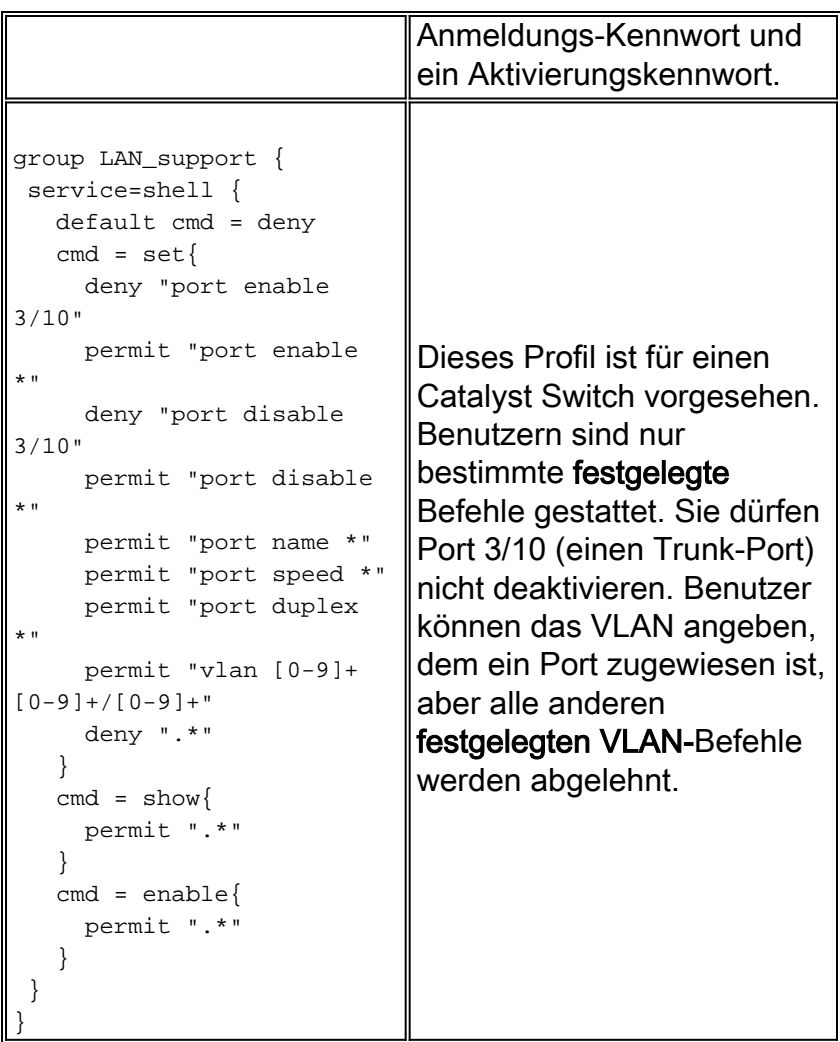

# <span id="page-7-0"></span>Zugehörige Informationen

- [Produktsupport für Cisco Secure UNIX](//www.cisco.com/en/US/products/sw/secursw/ps4911/tsd_products_support_eol_series_home.html?referring_site=bodynav)
- [Technischer Support und Dokumentation Cisco Systems](//www.cisco.com/cisco/web/support/index.html?referring_site=bodynav)